# LogoBlocks – Basic Line Following *(A tutorial by Technotutorz)* İ

The RoboBox robotic kit is one of the robots used as standard in the Technotutorz workshops. Two versions can be built up: the  $O_2$ Robot and the NanoTank. The RoboBox can be used for collision detection, distance measurement, line tracking and remote control operation. The RoboBox is ideal for a 1-day workshop as the students spend little time building up the robot before they can start with basic programming.

The RoboBox uses the i-Box III microcontroller, which includes the Logo interpreter. LogoBlocks is a simple, easy to learn icon-based program. You just drag blocks from the palette (on the left of the screen) and snap them together on the canvas (on the right side of the screen). The buttons on the bottom left let you switch between palettes, each containing a different set of commands.

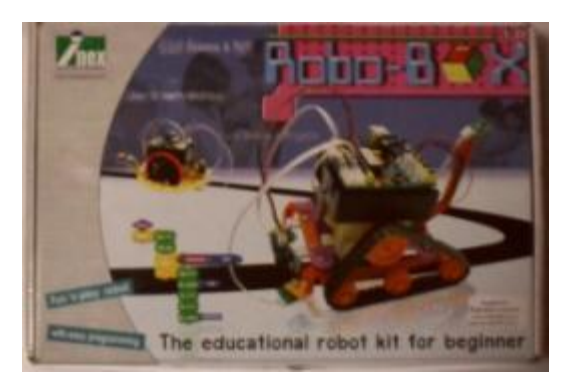

The standard parts used in this tutorial are:

- 1. The NanoTank with two infrared reflector sensors for line following.
- 2. LogoBlocks software.
- 3. Download the code for the test program and line following.

The RoboStamp is available from [Robokits](http://www.robokits.co.nz/) and all the required code and user manuals are supplied with the kit.

The following tutorial explains step by step instructions to help you program the NanoTank using infrared reflectors for line following. This information will be exactly the same for the  $O_2$ Robot.

# **1 Preparation**

## 1.1 **Build up a standard NanoTank with motors and sensors connections as below:**

- a. Left motor –> Connect to black connector of channel A input
- b. Right motor –> Connect to white connector of channel B input
- c. Left infrared reflector –> SENSOR1
- d. Right infrared reflector –> SENSOR0

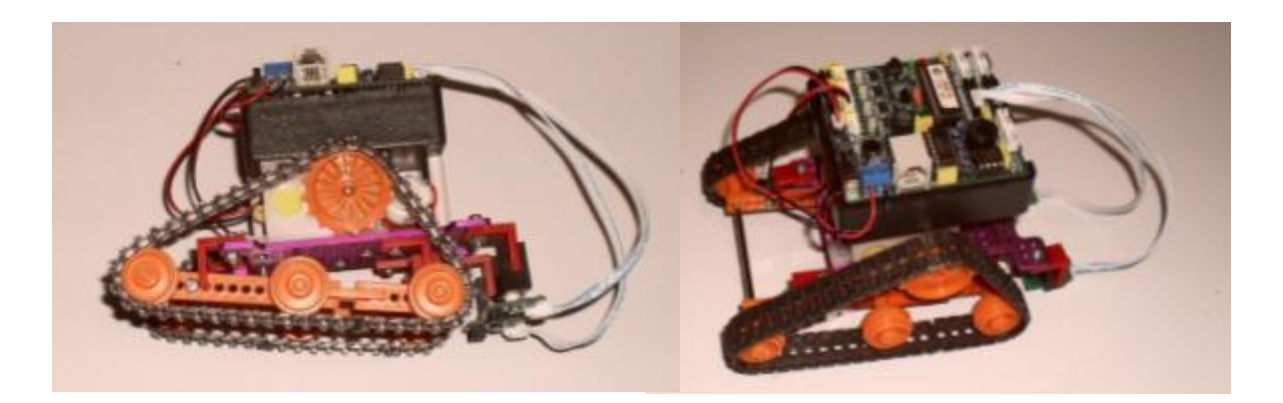

Katana Dunn 27 June 2010 Page 1 of 4

### 1.2 **Testing the sensors**

Infrared reflectors are used to detect perimeters and lines. The value returned by the infrared reflectors is an analogue value that depends on the light in the room. It is therefore important to measure the value for different shades of black and white. The Cricket Monitor (Under Projects on the menu bar or ctrl M) is used to display the value.

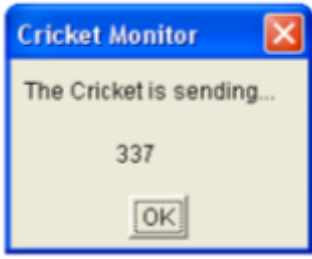

Create the following code. See below.

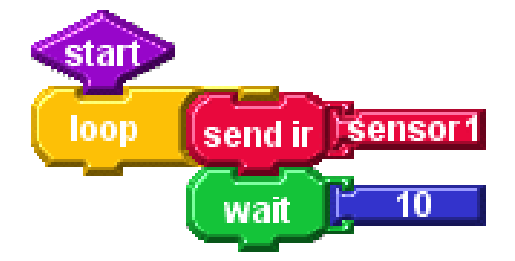

All programs start with a

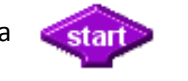

The send ir block is used to send a serial message back to the Cricket Monitor.

send in

This code will loop continuously until the run button pressed on the robot or the robot's power turned off.

loop

The wait gives the processor time to complete other processes on the robot and PC as well.

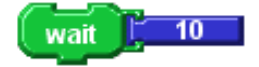

#### **Measurements:**

*Measure some values for white, black and other colours .*

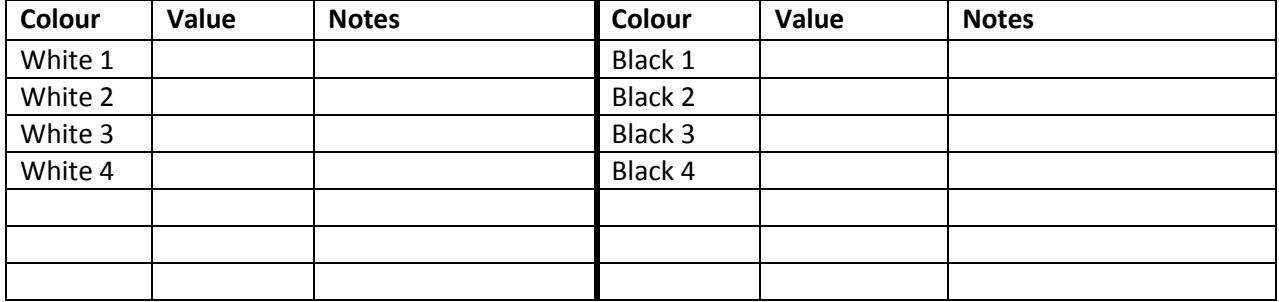

#### **When you are finished write a simple rule for detecting the white and black line:**

*White areas will give a reflection value of approximately \_\_\_\_\_\_to \_\_\_\_\_\_*

*Black areas will give a reflection value of approximately \_\_\_\_\_\_ to \_\_\_\_\_\_.*

## 1.3 **Following a black line**

Enter the following code. The variables used depend on a couple of situations that needs to be considered. Firstly the batteries strength, the light in the room will influence the value returned from the sensors, the "blackness" of the line, the "whiteness" of the empty space and the "sharpness" of the turns.

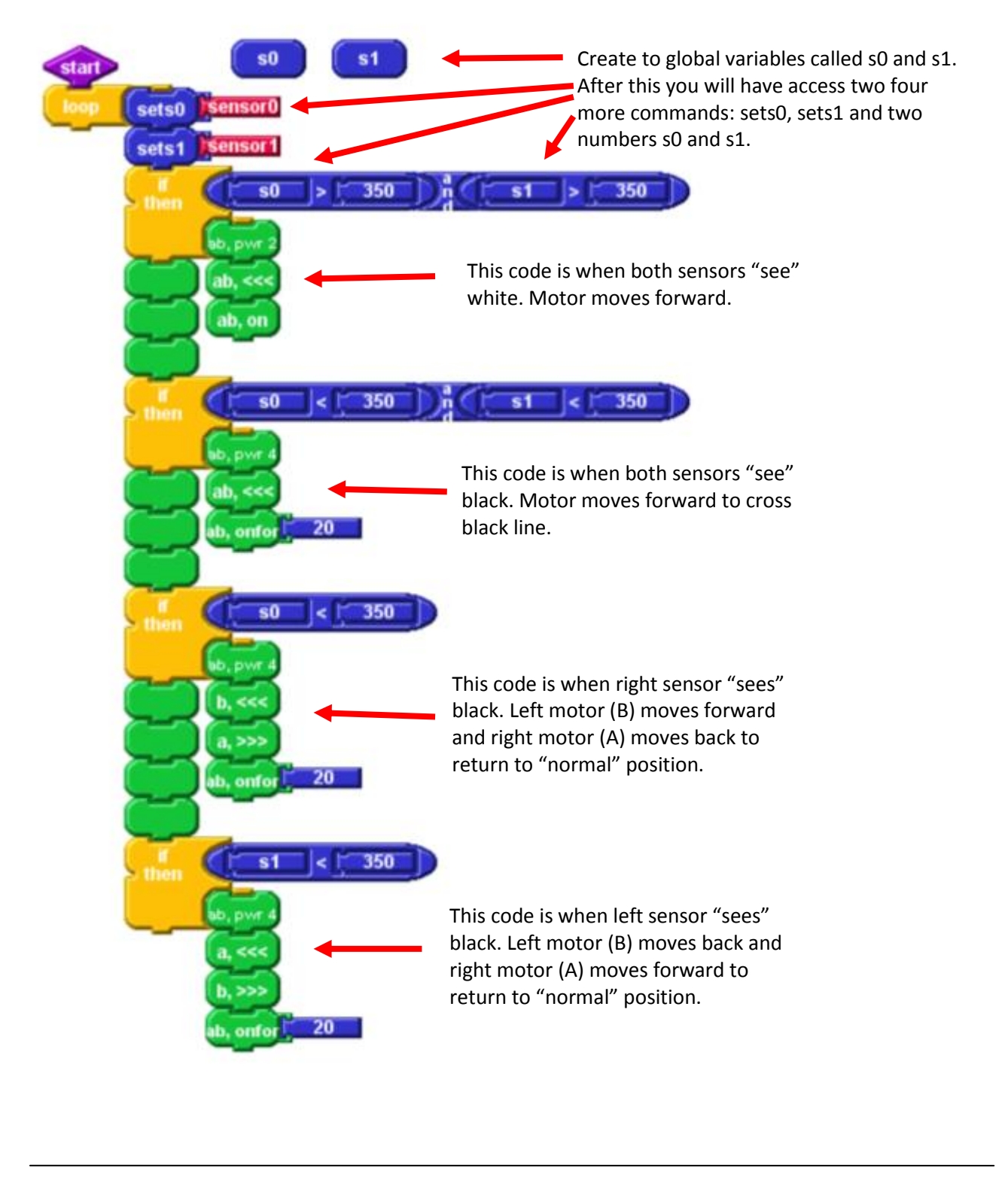

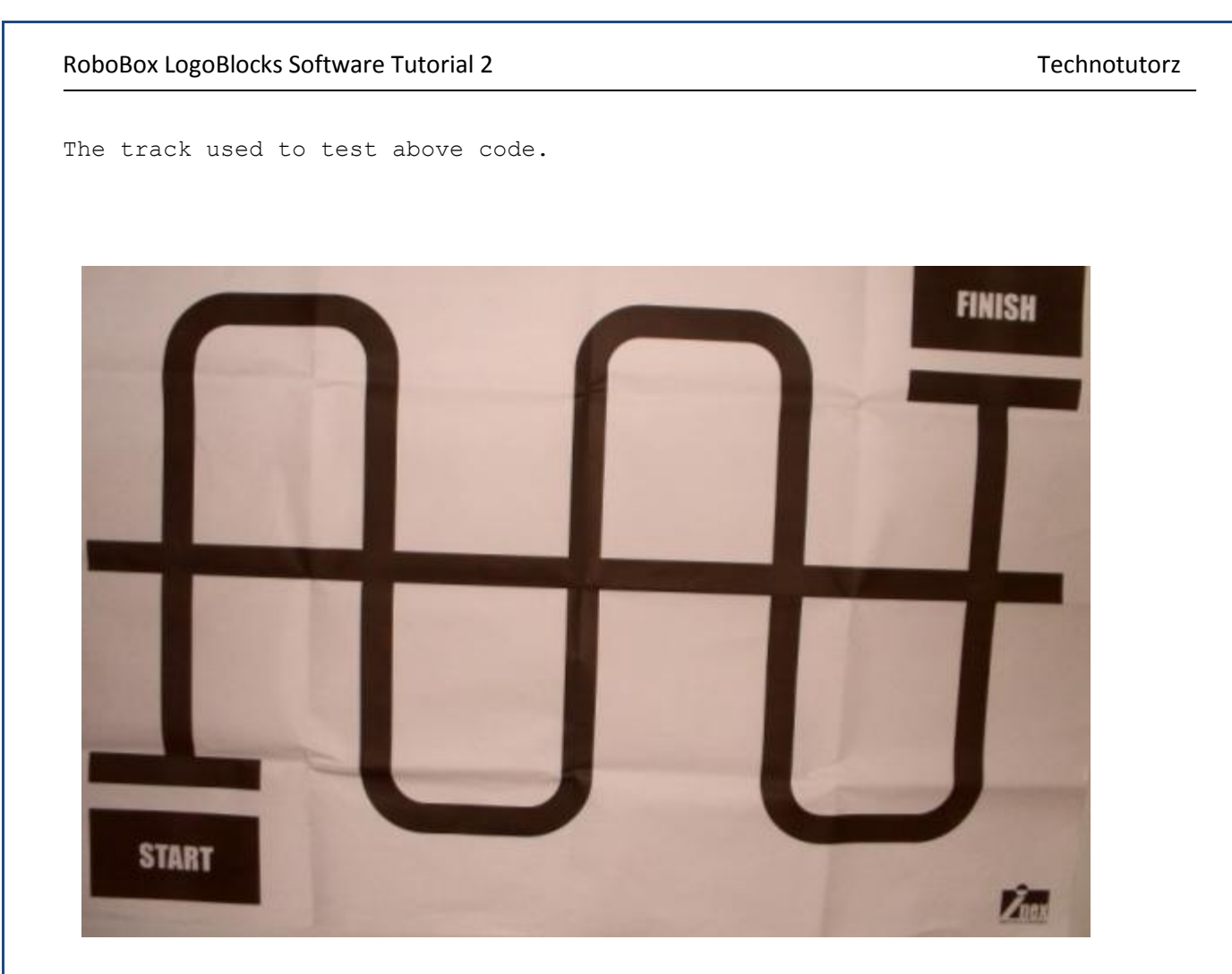